Linksys X2000/X3000 Product Overview

## X3000

## Top

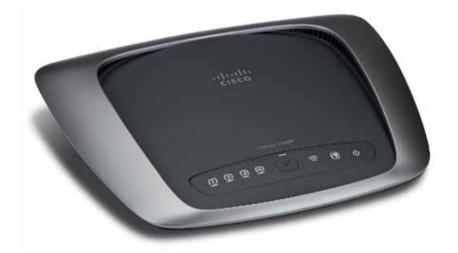

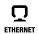

**Ethernet** If the LED is continuously lit, the modem router is successfully connected to a device through that port.

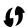

Wi-Fi Protected Setup™ Button Press this button to have Wi-Fi Protected Setup™ search for your Wi-Fi Protected Setup™-supported wireless device. The LED is continuously lit when a Wi-Fi Protected Setup™ connection is successfully established. The LED blinks slowly while Wi-Fi Protected Setup™ is setting up a connection, and blinks rapidly in amber if an error occurs. The LED is off when Wi-Fi Protected Setup™ is idle.

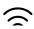

**Wireless** The Wireless LED lights up when the wireless feature is enabled. It flashes when the modem router is actively sending or receiving data over the network.

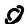

**WAN** Lights up white when the modem router is connected directly to an ADSL line. Lights up blue when the modem router is set up as a router only and is connected to the internet through a separate modem.

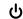

**Power** The Power LED lights up when the modem router is powered on. When the modem router goes through its self-diagnostic mode during every boot-up, the LED flashes. When the diagnostic is complete, the LED is continuously lit.

Linksys X2000/X3000 Product Overview

### **Back**

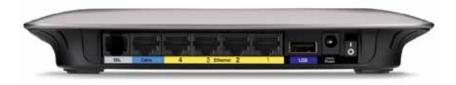

- **DSL**—Connects to the ADSL line.
- **Cable**—To use the modem router as only a router, use a network cable to connect this port to a separate modem's LAN/Ethernet port.
- **Ethernet**—Using Ethernet cables (also called network cables), these Ethernet ports connect the modem router to computers and other Ethernet network devices on your wired network.
- **USB**—For network-attached storage, connect an external USB drive to this port.
- **Power**—The Power port connects to the included power adapter.
- Power button—Press | (on) to turn on the modem router.

  (Button not available on North American models.)

### **Bottom**

Reset—This button allows you to reset the router to its factory defaults. Press and hold the Reset button for approximately five seconds.

### **Wall-mounting placement**

The router has two wall-mount slots on its bottom panel. The distance between the slots is 175.56 mm. Two screws are needed to mount the router.

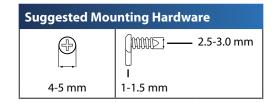

#### **NOTE**

Cisco is not responsible for damages incurred by unsecured wall-mounting hardware.

#### Follow these instructions:

- 1. Determine where you want to mount the router. Make sure that the wall you use is smooth, flat, dry, and sturdy. Also make sure the location is within reach of an electrical outlet.
- 2. Drill two holes into the wall. Make sure the holes are 175 mm apart.
- **3.** Insert a screw into each hole and leave 3 mm of its head exposed.
- **4.** Position the router so the wall-mount slots line up with the two screws.
- **5.** Place the wall-mount slots over the screws and slide the router down until the screws fit snugly into the wall-mount slots.

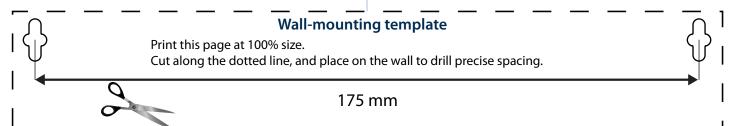

Linksys X2000/X3000 Specifications

# X3000

Standards WLAN: 802.11n, 802.11g, 802.11b Ethernet: 802.3, 802.3u, 802.3ab

ADSL: T1.413i2, G.992.1 (G.DMT), G.992.2 (G.Lite), G.992.3 (ADSL2), G.992.5 (ADSL2+)

for Annex A, B, M, L, U-R2 for Annex B

**USB 2.0** 

Ports DSL, Cable, Gigabit (10/100/1000) Ethernet (1-4),

Power, USB

Buttons On/Off, Reset, Wi-Fi Protected Setup™

LEDs Power, Ethernet (1-4), Wi-Fi Protected Setup,

Wireless, Internet

Cabling Type CAT5, RJ-11 (for Annex A), RJ-45 (for Annex B)

Antennas 2 Internal

Modulations 802.11b: CCK/QPSK, BPSK

802.11g: OFDM/BPSK, QPSK, 16-QAM, 64-QAM

802.11n: OFDM/BPSK, QPSK, 16-QAM, 64-QAM

Transmit Power 802.11b: 12,5  $\pm$  1,5 dBm

802.11g: 12,5 ± 1,5 dBm

802.11n: 12,5 ± 1,5 dBm

Receive Sensitivity 802.11b: -85 dBm (typical) @ 11 Mbps

802.11g: -70 dBm (typical) @ 54 Mbps 802.11n HT20: -68 dBm (typical) @ MCS15 802.11n HT40: -65 dBm (typical) @ MCS15

Antenna gain 802.11b/g/n: Right antenna 3,60 dBi

Left antenna 2,51 dBi

Security Features WPA2™/WPA™ Personal and Enterprise;

128, 64 bits WEP; MAC Address Filtering;

SPI Firewall

OS Requirements Windows 7, Windows Vista, Windows Vista

(for Setup wizard) 64-bit edition, or Windows XP

Mac OS X 10.5 or higher

USB Storage Maximum supported capacity: 1 x 2 TB

#### **Environmental**

Dimensions 202 x 34 x 160 mm (8,0" x 1,3" x 6,3")

Weight 335 g (11,8 oz)
Power 12VDC, 1,5A

Certification FCC, CE, Telepermit, K.21, UL, CB,

Wi-Fi (802.11b/g/n), WPA™, WPA2™, WMM,

Wi-Fi Protected Setup™

Operating Temperature  $0 \text{ to } 40^{\circ}\text{C} \text{ (32 to } 104^{\circ}\text{F)}$ Storage Temperature  $-20 \text{ to } 70^{\circ}\text{C} \text{ (-4 to } 158^{\circ}\text{F)}$ Operating Humidity 10 to 85% NoncondensingStorage Humidity 5 to 90% Noncondensing

#### **NOTES**

For regulatory, warranty, and safety information, see the CD that came with your modem router or go to **Linksys.com/support**.

Specifications are subject to change without notice.

Maximum performance derived from IEEE Standard 802.11 specifications. Actual performance can vary, including lower wireless network capacity, data throughput rate, range and coverage. Performance depends on many factors, conditions and variables, including distance from the access point, volume of network traffic, building materials and construction, operating system used, mix of wireless products used, interference and other adverse conditions.